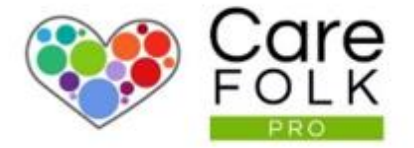

# Messages & Chat

### Table of Contents

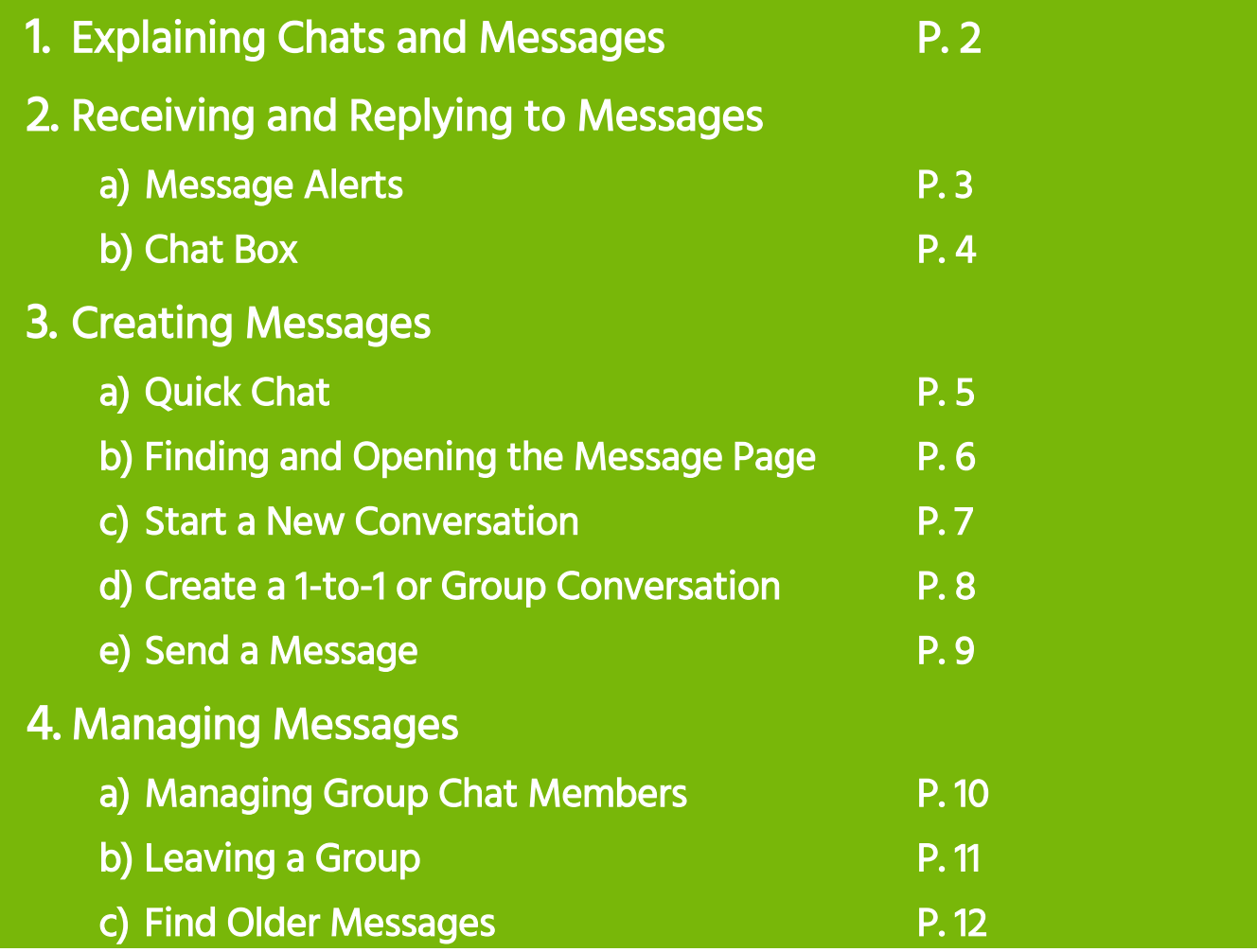

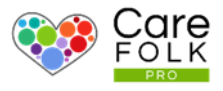

#### Introduction

Companies, Carers, Care Receivers, Family Members and Professional Contacts can all stay in touch with each other through Messages.

It is very easy to hold private conversations between two people or an entire group without ever having to leave Carefolk.

Messages cut down on the time and expense of making and taking phone calls, responding to queries from abroad, and replying to emails.

You can have a Confidential chat between colleagues or a Secure Group Message with Client and Family Members. The best bit is that you can reach

A Quick Chat is perfect for chatting with Primary Carers, Contacts, or other Carers on-the-go. Real-time Communication allows your Company to provide the best service to your clients.

Anywhere you see the chat icon, a chat is just a click away.

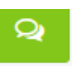

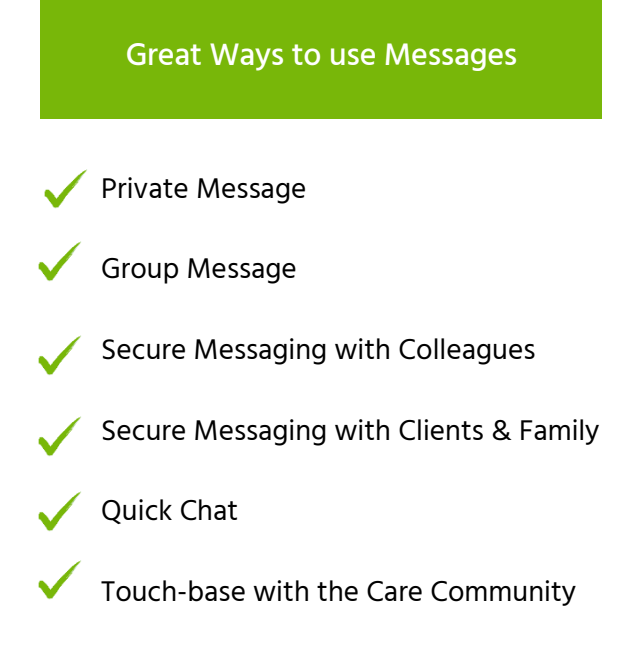

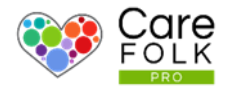

#### Message Alerts

#### How will I know when I have a new message?

You will receive real-time notifications for a new message at the top of your profile under your message icon.  $\Box$  The red alert notification displays your unread messages and the number will tell you how many new messages you have. To reply, simply click on the message and it will open a chat box.

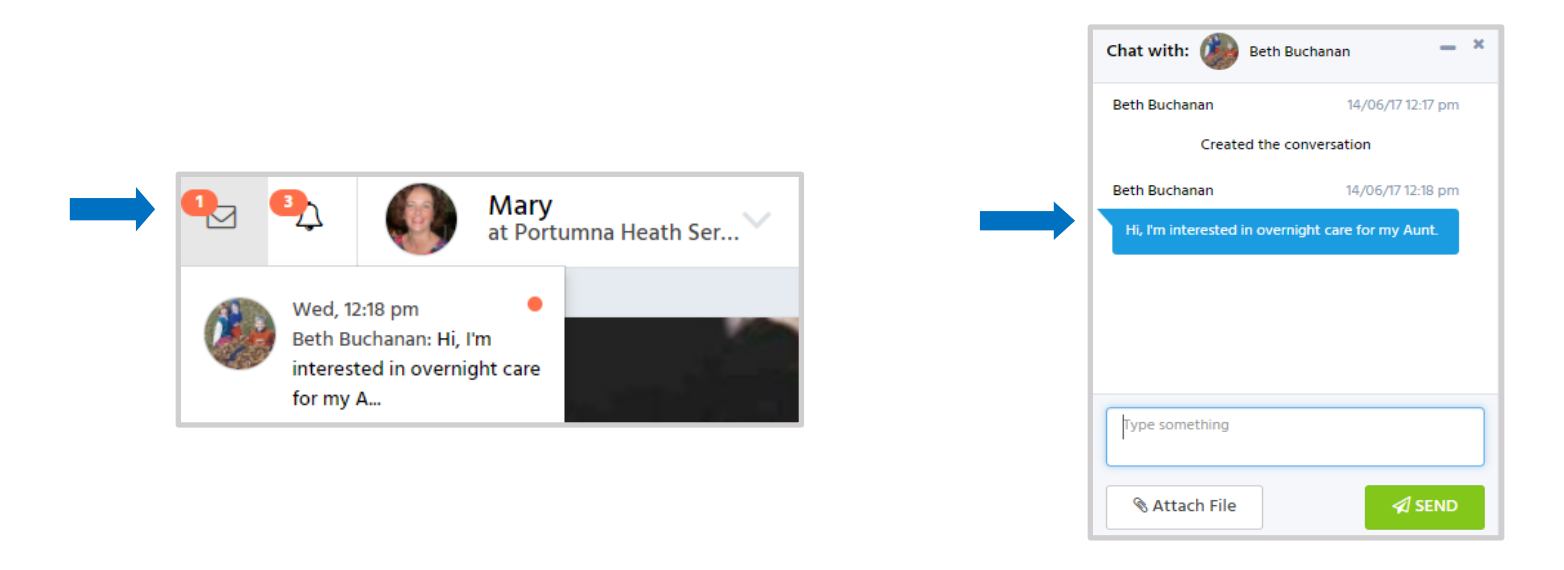

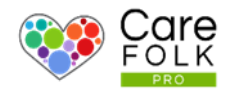

#### Replying to messages via Chat Box

Use the chat box to respond to a message. Type your reply and click Send or hit the Enter on your keyboard.

If you wish, you can attach a document or file by selecting Attach File. Choose a file from your computer and then click Open.

Oops! Made a mistake? No problem. You can delete your message by hovering over the conversation bubble and selecting the bin icon. Note: This will remove it permanently from both yours and the recipient's messages.

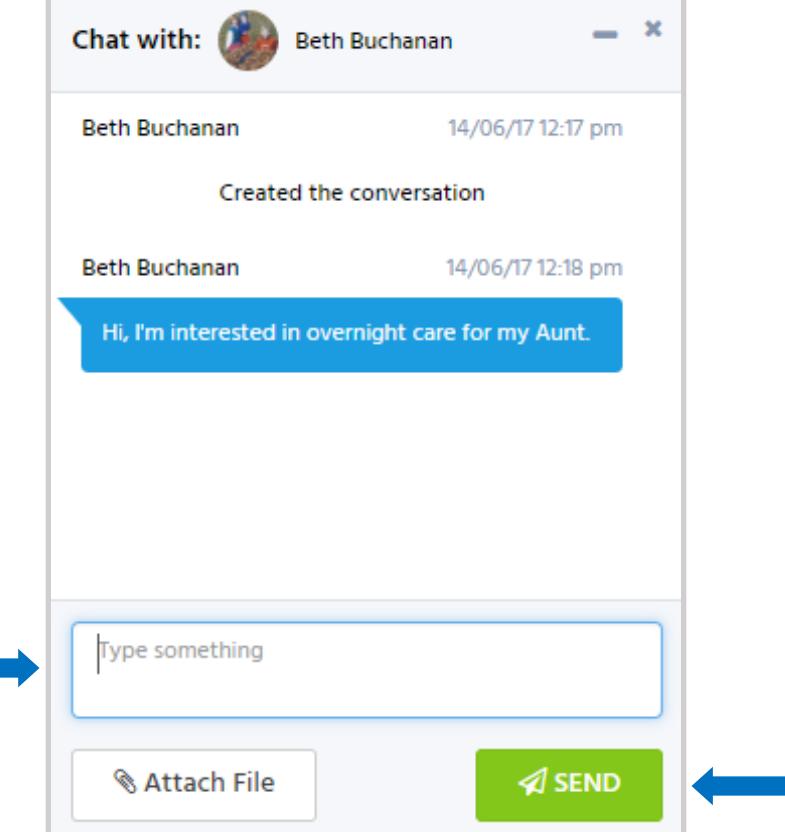

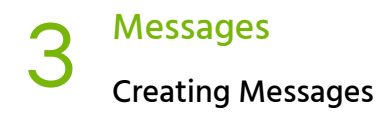

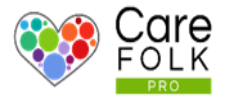

#### Create a new Message

There are two ways to start new messages with someone.

- 1. a Quick Chat on a user profile
- 2. and New Conversations on the Messages Page (see page 6)

Start a new Quick Chat via a chat box anywhere you see the chat icon. You'll find this on a profile card or at the top of a user profile.  $\boxed{2}$ 

Simply click on the icon to create a conversation with that person and then start chatting!

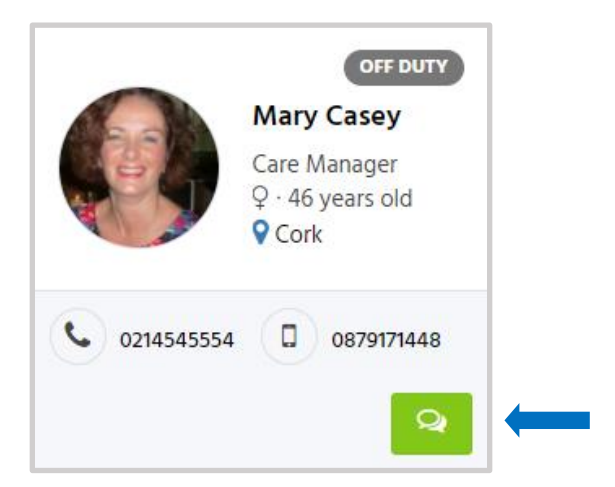

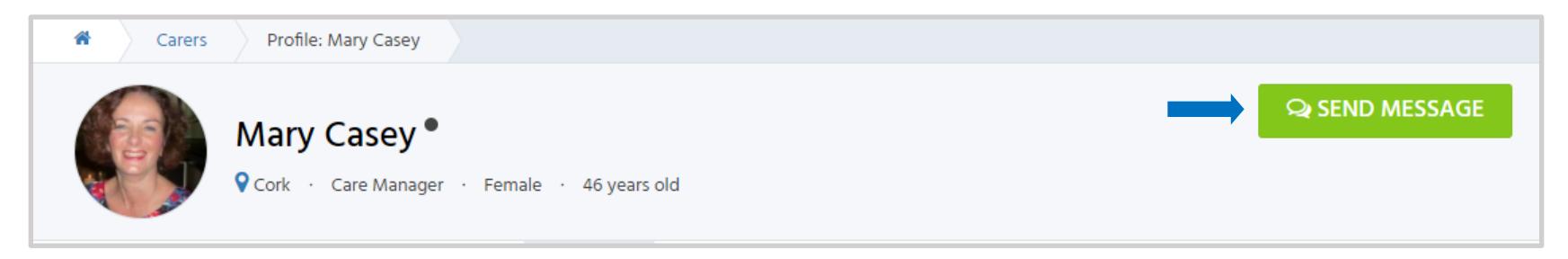

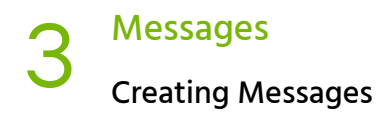

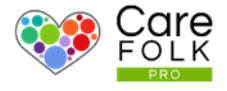

#### Finding and Opening the Messages Page

You can access your Messages page from anywhere on the site. Manage your messages on. Simply click on the message icon the at the top of your profile.  $\Box$  Then select See All.

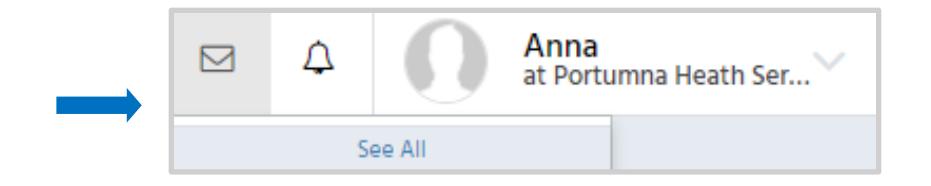

Start a New Conversation

To begin a new conversation with someone or a group of people, select +New Conversation.

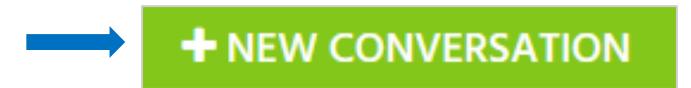

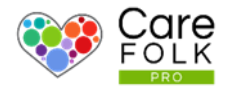

#### Create a 1-to-1 Conversation

Begin by typing the name of who you would like to message under Invite to chat. Click on the name to select it, and then click +.

Give your conversation a heading in the Subject box. Then select +Start.

#### Create a Group Conversation

Create a group chat by adding more than one person. To do that, click + again, select another name and repeat as necessary.

#### Made a mistake?

No problem. Remove a person from the conversation by selecting the bin icon next to the name.  $\overline{\text{m}}$ 

Forget someone? Don't worry, you can add (and remove) people later.

When you are finished adding people, give the conversation a heading by typing out a Subject.

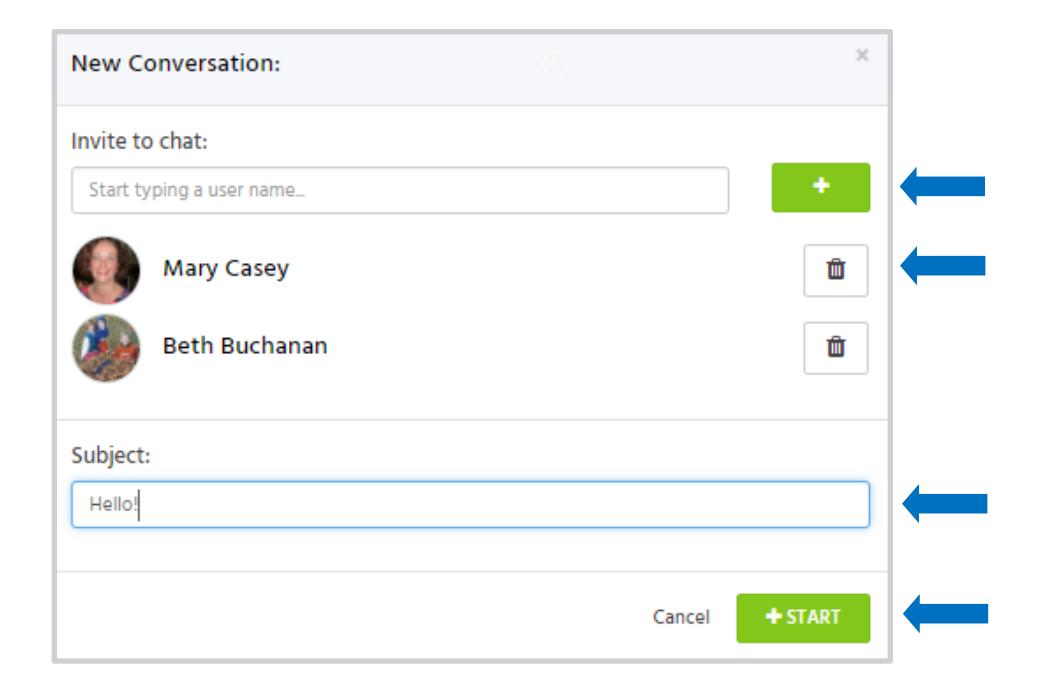

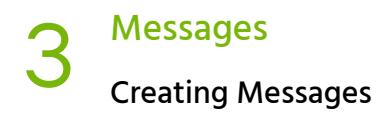

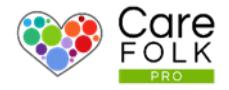

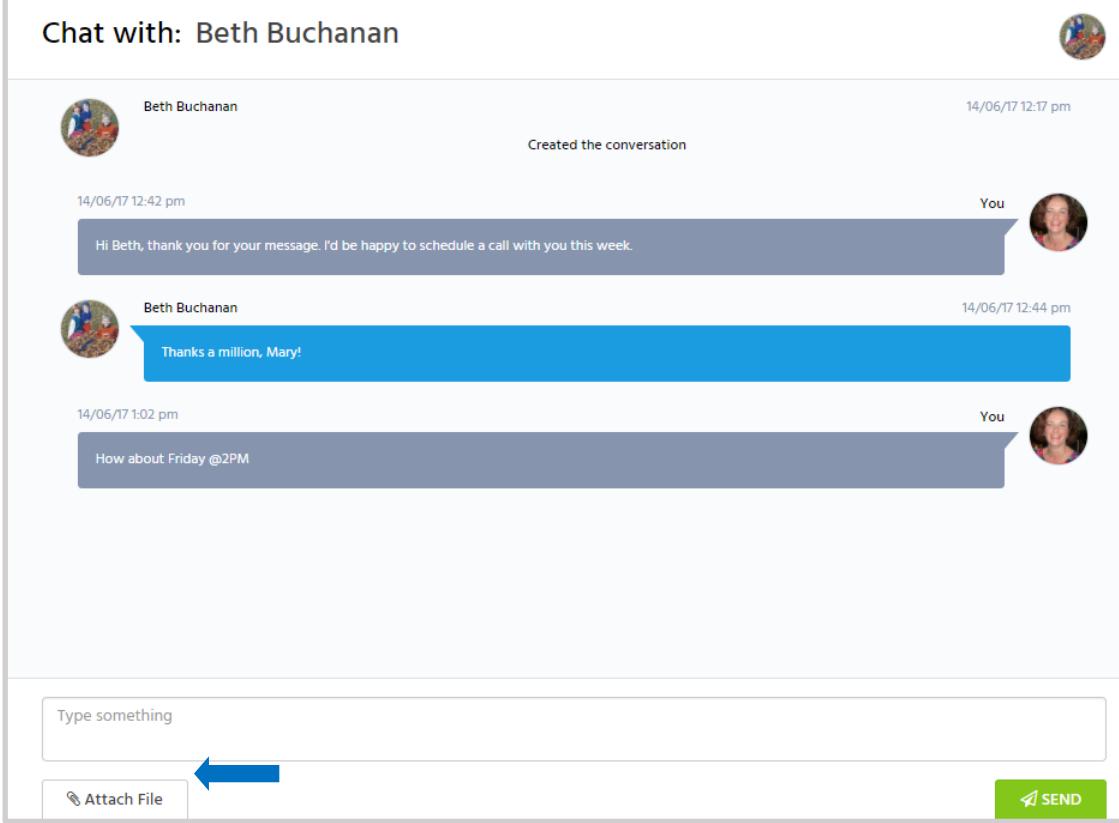

#### Craft and Send a Message

To send a message, type your reply in the chat box. When you are finished, click Send or hit the Enter on your keyboard.

Attach a document or other file by selecting Attach File. Choose a file from your computer and then click Open.

Oops! Made a mistake? No problem. You can delete your message by hovering over the conversation bubble and selecting the bin icon.  $\overline{\mathbb{m}}$ Note: This will remove it permanently from both yours and the recipient's messages.

## Messages<br>
Managing Your Messages

### Managing Group Chat Members

If you created the group chat, manage Chat Members by clicking on the figure icon at the top of the message.

> Invite a person to chat by typing their name in the box. Click on the name to select it, and then click +.

Remove a person from the conversation by selecting the bin icon next to the name.

When finished, select +Save.

Note: Only the person who created the conversation can add more people to it. The

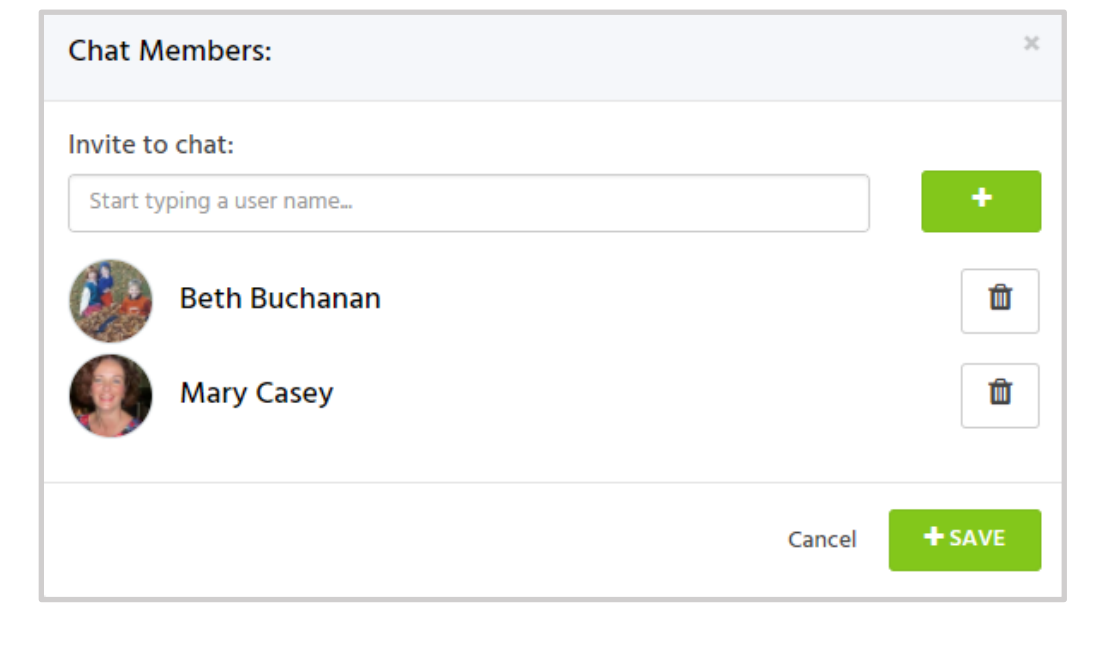

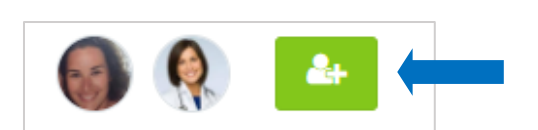

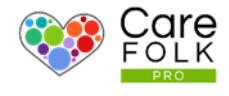

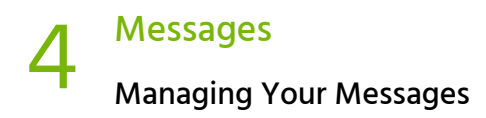

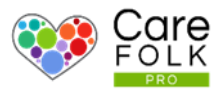

#### Leave a Group Chat

To leave a group chat that you did not create, select the arrow icon at the top of the message.  $\Box$ 

Note: If you leave a conversation, you will not be able to join that conversation again unless invited back by the chat creator.

If you created the group chat, you cannot leave the conversation.

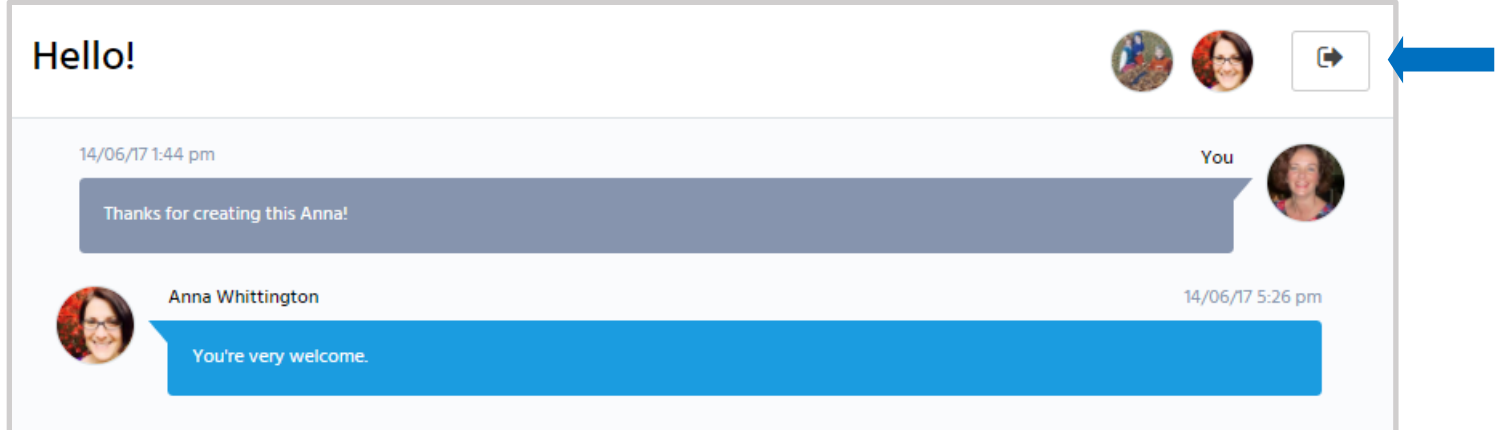

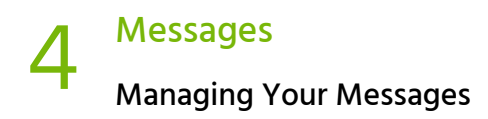

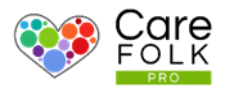

#### Find Older Messages

Looking for a previous conversation? The Messages page keeps track of past messages for you.

To find an older message, type a keyword or name into the search box to find any related messages.

Or select Show Earlier Messages to browse your previous messages.

Click on the message to read the conversation or to respond.

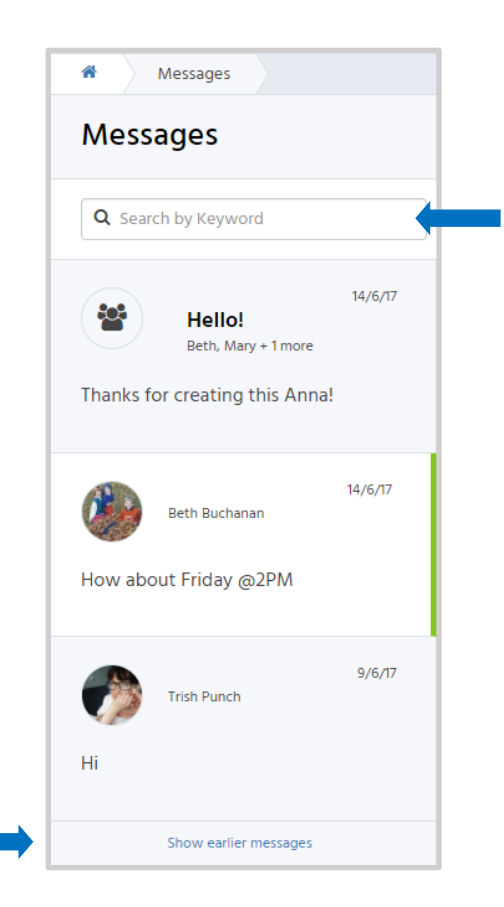